# SPA941 取扱説明書 ver2.0.0

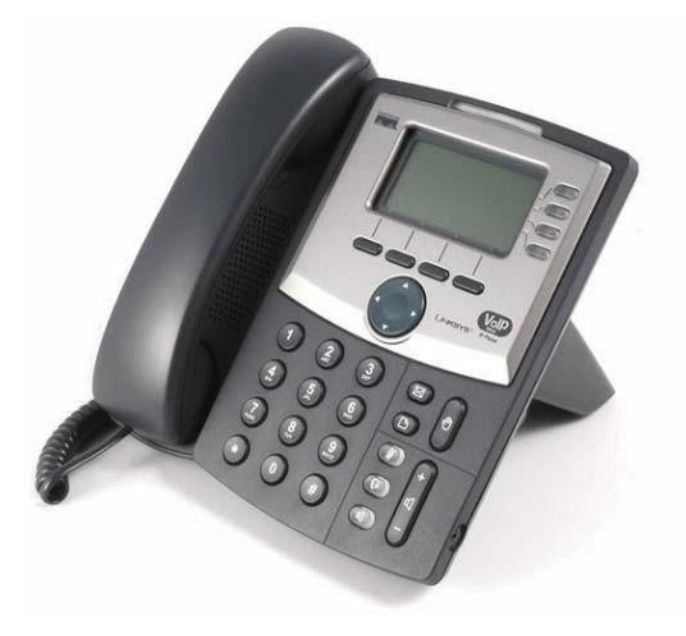

このたびは、SPA941 をお買い上げいただき誠にありがとうございます。 ご使用の前には、本書を必ずお読みください。お読みになった後は、いつでも見られるところに必ず保管してください。

下記の製品が全て入っていることをご確認ください。

- SPA941 本体
- AC アダプタ
- 受話器
- カールコード
- イーサネットケーブル
- 台座

### ■ 免責事項

- 機能・仕様については予告なく変更する事があります。
- お客様及び当社のネットワーク環境により、ノイズ・音の途切れ・不通などの現象が起こる事があります。また、通話品質の保証はいたし ません。
- 個人の聴力により通話品質に差が生じた場合について、当社は一切の責任を負いません。
- 日本国外でのご使用に際する障害について、当社は一切の責任を負いません。
- SPA941 は定期的なサーバメンテナンスを行うため、事前の告知なく一時的にサービスが停止する場合があります。
- 商品の故障、誤動作などの要因で電話が使えなかった事による付随的障害については、当社は一切その責任を負いません。

# ■ お手入れ

柔らかい乾いた布で拭いてください。ぬれた雑巾は使用しないでください。ベンジン・シンナーなどの揮発性の薬品は本体を傷めますので、使用しな いでください。 科学雑巾をご使用になる時は、科学雑巾に添付の注意書をよくお読みください

## ●接続方法

- ① 本体と受話器をカールコードでつなげる
- ② イーサネットケーブルを本体とブロードバンドルーターに差し込む
- ③ AC アダプタのプラグをコンセントに差し込む
- ④ AC アダプタを本体に差し込む
- ※ 接続の順番は必ず守ってください。ケーブル、アダプタは確実に差し込んでください。 接続し てから通話ができるまでには数分かかりますので、しばらくお待ちください。

### ●SPA941 とは

SPA941 とは、弊社サービスにてお使いいただける電話機です。一般加入電話としてはご利用できません。本製品をご利用いただくためには、インタ ーネットサー ビスプロバイダーに加入しておくことが必要です。ご利用のモデムにブロードバンドルーター機能がない方は、別途ブロードバンドルー ターが必要となります。

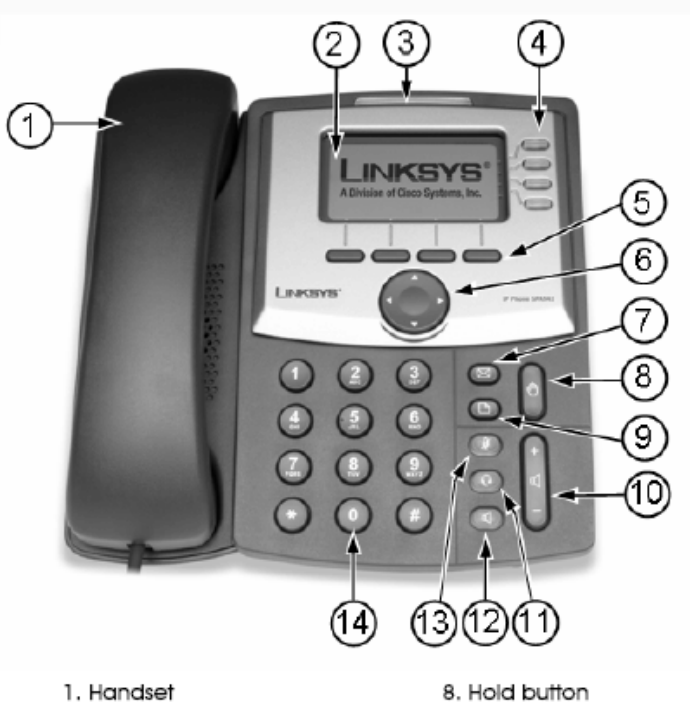

#### 1. Handset

- 2. LCD screen
- 9. Setup button
- 3. Voice mail indicator light
- 4. Lines (SPA941 & SPA942)
- 5. Soft buttons
- 11. Headset button 12. Speaker button
- 6. Navigation button
- 7. Mailbox button
- 13. Mute button

10. Volume adjustment bar

14. Dial pad

#### ①Handset:受話器

②LCDscreen : デ ィ スプ レイ様々な設定や、相手の電話番号などが確認できます。

③Voicemailindicatorlight:留守番電話メッセージがある時に、点灯します。

④Lines:設定されておりますアカウント情報が表示されます。

⑤Softbuttons: 画 面 上の 項目 を 選 択し て頂 け ま す。

⑥Navigationbutton:ディスプレイメニュー内のカーソルを移動させることが出来ます。

⑦Mailboxbutton:留守番電話の確認に使用します。

⑨ Setupbutton :電話機に設定されている情報を確認出来ます。

⑩ Volumeadjustmentbar: 各 種ボリュー ム の調節をし ま す 。

- ⑪ Headsetbutton:ヘ ッドセ ッ ト利用時に 使 用します。
- ⑫ Speakerbutton:ハンズフリー機能です。受話器を置いたままでも通話が出来ます。
- ⑬ Mutebutton: 通 話中に自分 の 音声が相手 に 届かなくな り ます。
- ⑭ Dialp ad:電話 番 号をダイヤ ル する際に使 用 します。

# ●設定方法

① SPA941 本体の IP アドレスを確認する。

本体の「Setup」ボタンを押すと、LCDscreen に Setup メニューが表示されます。 Navigation ボタンにて、「Network」を選択し、Soft ボタンの一番左、Select を押します。

② web ブラウザから、設定ページを開く。

SPA941 と同じネットワークに接続された PC から、インターネットエクスプローラー等 web ブラウザを起動し、 先ほど確認した IP アドレスを、以下のように 打ち込みます。

http://(IP アドレス)/ アイレス)/ それは 例:192.168.1.2 だったら[、http://192.168.1.2/](http://192.168.1.2/)

※不正ログインを防止するため、必ず任意のパスワードに変更して下さい。 変更方法が不明な場合、さぽーと弊社までお問い合わせください。

- ③ 設定画面が web ブラウザに表示されますので、画面右上の「Adminlogin」をクリックし、「advanced」をクリックしま
- ④ 画面上部「System」タブをクリックし以下のように設定します。

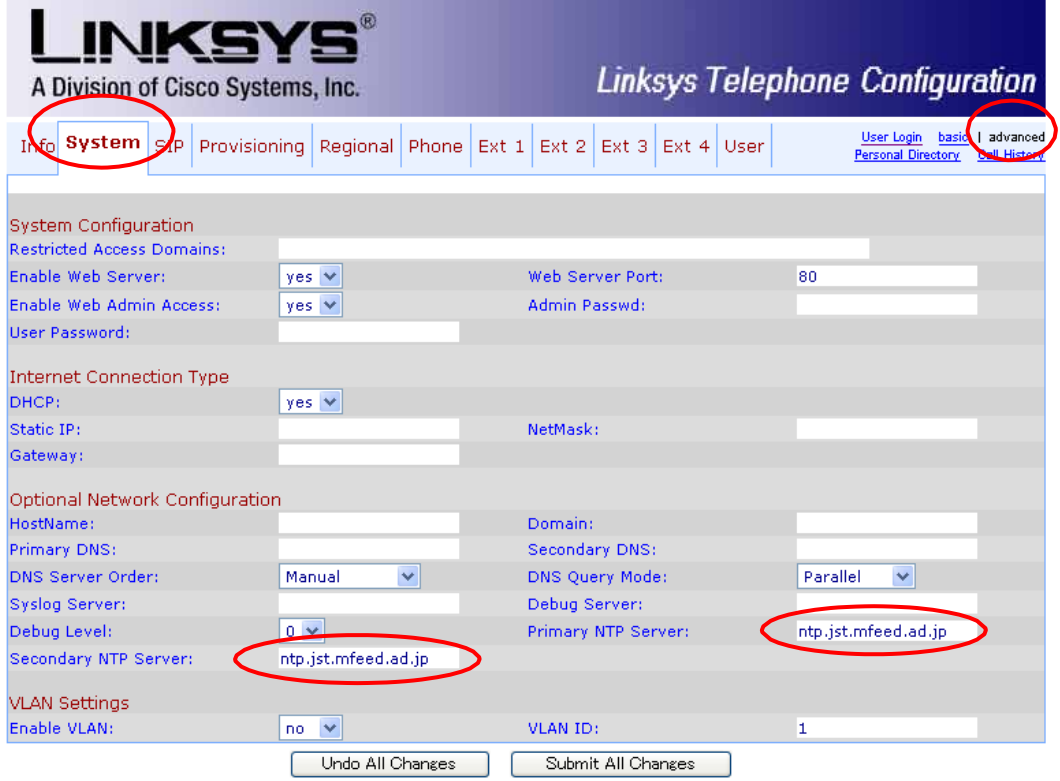

User Login basic | advanced

PrimaryNTPServer:&SecondaryNTPServer: 「ntp.j st.mfee d.ad.jp」を入力します。

す。

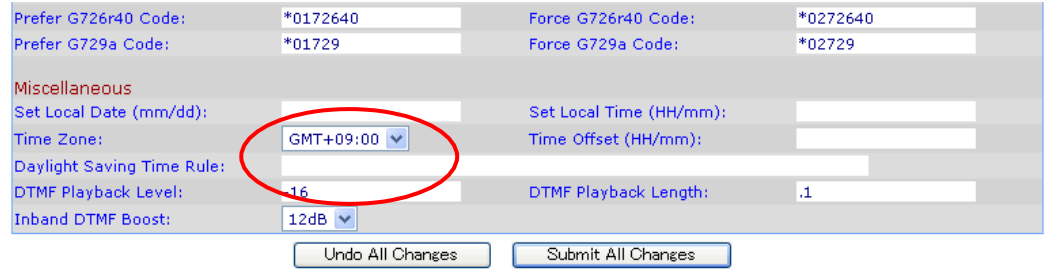

TimeZone:「GMT+09:00」を選択します。

⑥ 画面上部「Phone」タブをクリックし以下のように設定します。

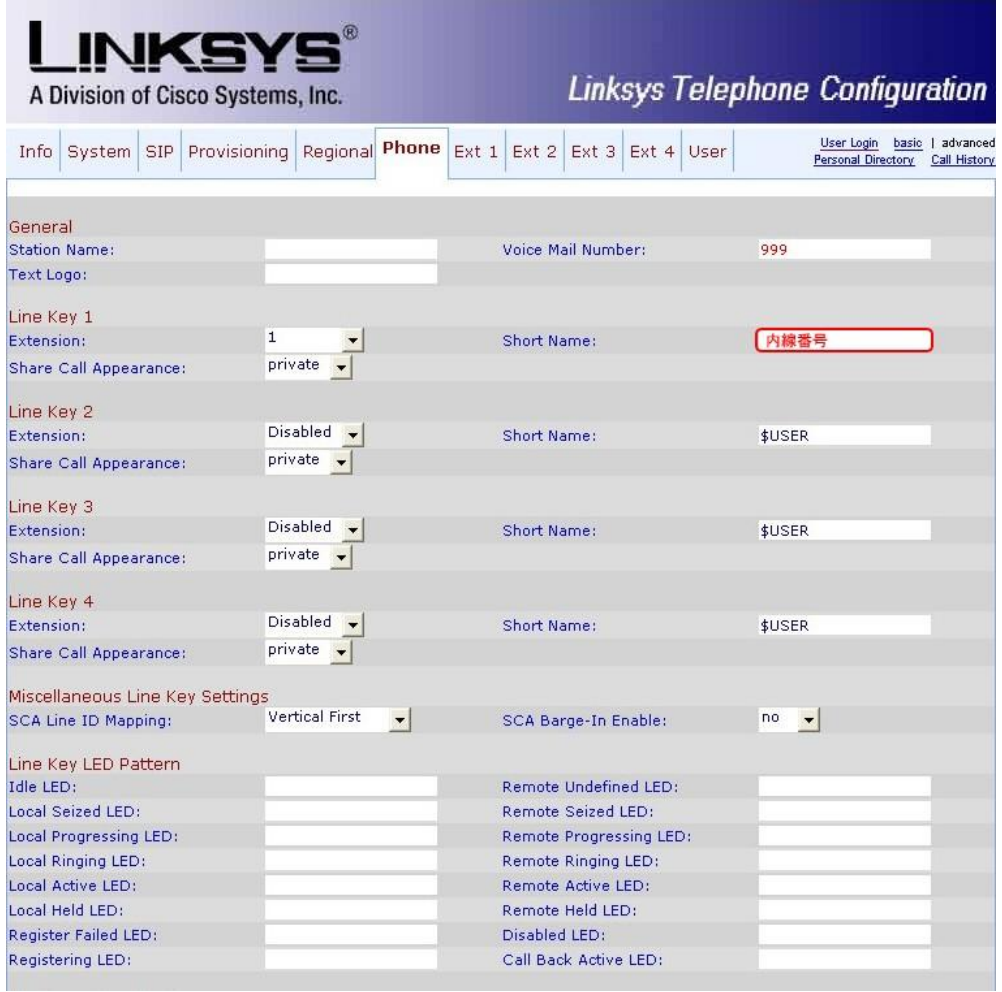

ShortName: ディスプレイ画面に表示させる内線番号を入力します。例)200

Ext ension :

使用しない LineKey は「Disabled」に設定します。

Voic eMai lNumbe r:

「999」を入力します。

※ SPA941 に お い て 、 LineKey1 か ら LineKey4 を 別 々 の 内 線 番 号 で お 使 い 頂 くこ と が 出 来 ま す 。 別々に お 使 い 頂 く 場 合 、 Extension に使用す る 内 線 を 設 定 し た Extension の番号を 設 定 し ま す 。 一つの番号でご利用の場合は、LineKey2 を Disabled に設定します。 画面上部「Ext1」タブをクリックし以下のように設定します。

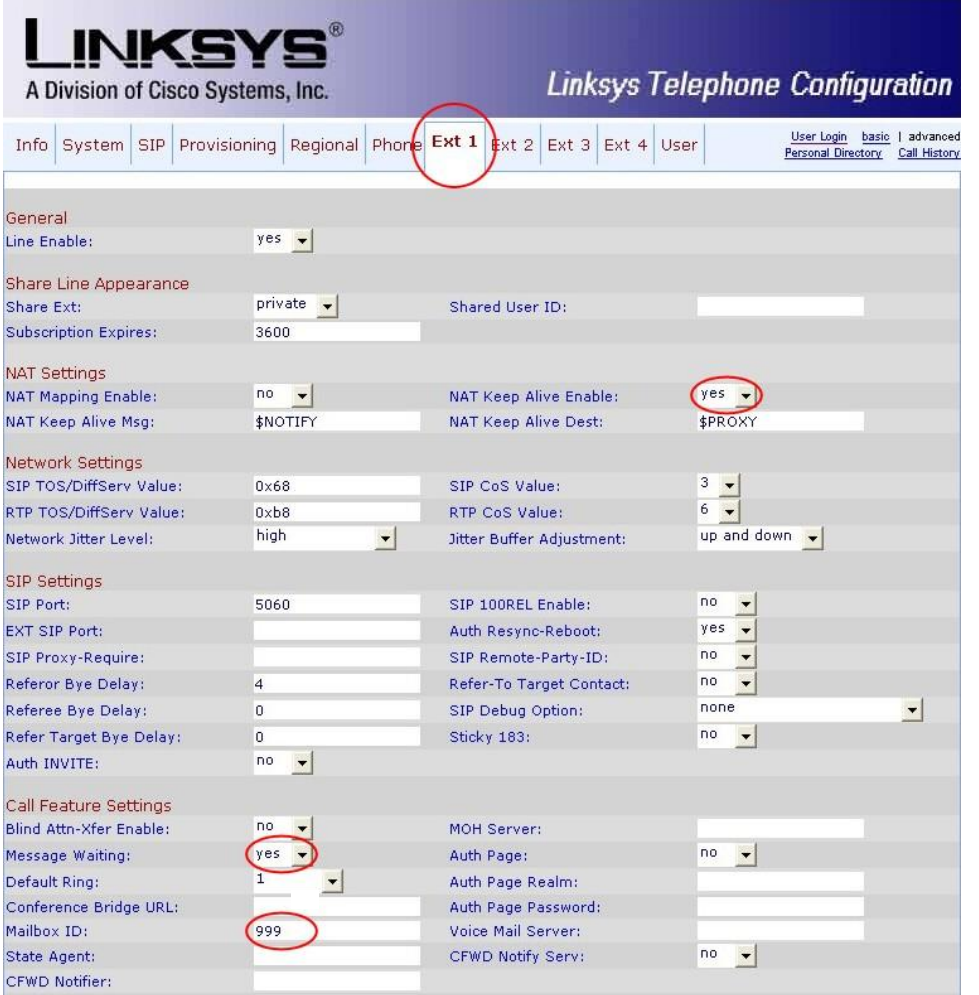

NATKee pAl iveEn ab le :

「yes」を選択します。

MailboxID: 「999」を入力します。

※ 留守番電話録音時に、LED を点滅させる機能(MWI 機能)は、Mess ageWaiting を ON に設定します。

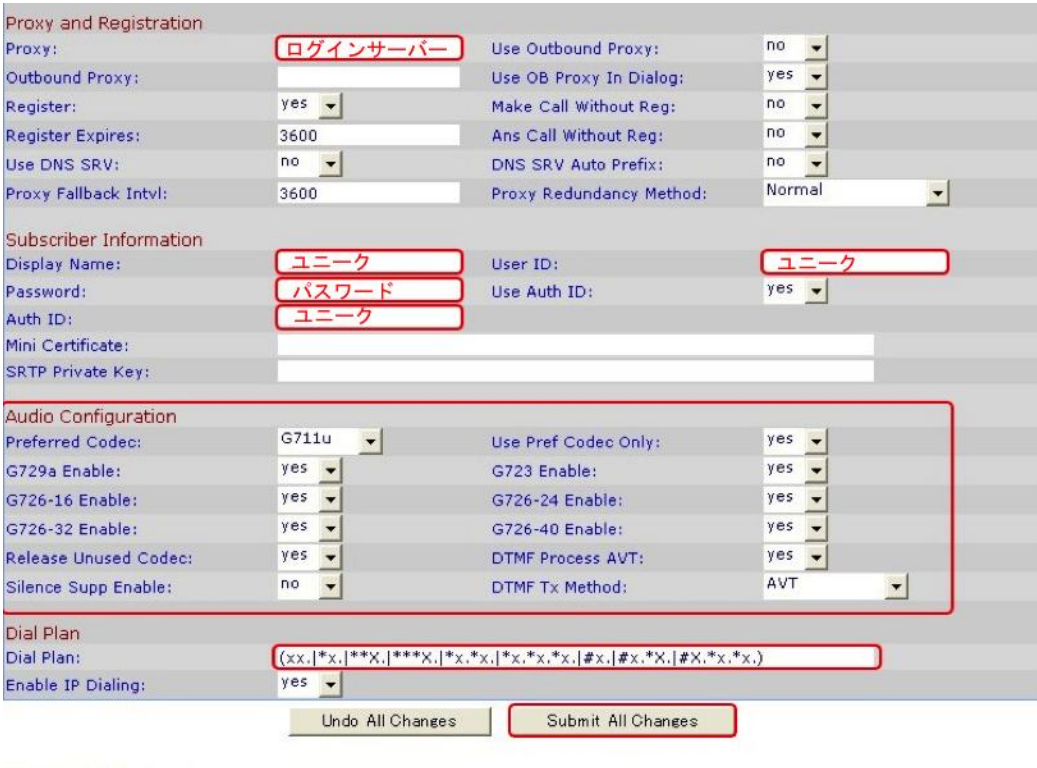

User Login basic | advanced

Copyright + 2003-2005 Sipura Technology. All Rights Reserved.

Pro xy:

ログインサーバーを入力します。 DisplayName:& AuthID:& UserID: ユニーク(10 桁の数字)を入力します。

Password :登録時にメールでお伝えしたパスワードを入力します。 もし、マイページ内「ユニーク管理ページ」にてパスワードの変更を行った場合は、その変更したパスワードを入力します。

UseAuthID:

「yes」を選択します。

AudioConfig ura ti on:上記画面と同じように入力します。

DialPlan:

「(xx.|\*x.|\*\*x.|\*\*\*x.|\*x.\*x.|\*x.\*x.\*x.|#x.|#x.\*x.|#x.\*x.\*x.)」を入力(全て半角)します。

※ 正しく入力がされないと、発信が出来ません。

LineKey2 以降を有効にした場合は、同じ要領で Ext2,3,4 タブの設定をします。

設定が終わりましたら、「SubmitallChanges」をクリックします。 本体が再起動され、設定が有効になります。

# 安全にお使いいただくために

本書では、製品を安全にお使いいただくための注意事項を次のように記載しています。 注意事項を守って いただけない場合、どの程度の影響があるかを表しています。

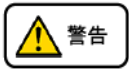

この表示の注意事項を無視して誤った取扱をすると、人が死亡または重傷を負う可能性が想定される内容を示しています。

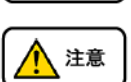

この表示の注意事項を無視して誤った取扱をすると、人が障害を負う可能性が想定される内容を示しています。

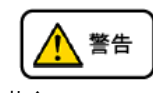

煙が出たり、変なにおいがするときは電話機コードを抜く そのまま使用すると、火災や事故の原因となります。お買い上げの販売店に修理を依頼してください。 分解・改造しない 火災・感電・故障の原因となります。 開口部から金属類を差し込んだり、落とし込んだりしない  $\mathcal{N}$ 万一、入った時は電話機のコードを抜いて販売店にご連絡ください。そのまま使用すると火災・感電・故障の原因となります。 内部に水や異物を入れない N) 水や異物を入れると、火災・感電の原因となります。万一、水や異物が入った時は、電話機のコードを抜き、販売店に連絡してください。 故障や異常状態のまま使用しない Q 火災・感電の原因となります。 雷が発生したときは、本機に触れない  $\infty$ 感電の原因となります。 風呂やシャワー室では使用しない N) 火災・感電・故障の原因となります。 本機の上や近くには水などの入った容器や小さな金属物を置かない こぼれたり、中に入ったりすると火災・感電・故障の原因となります。 水などで濡らさない ★機は生活防水タイプではありません。万一、内部に水などが入った時は電話機のコードを抜いて販売店にご連絡ください。 そのまま使用すると火災・感電・故障の原因となります。

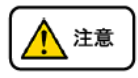

調理台や加湿器のそばなど、油煙や湯気があたるところに置かない 火災・感電・故障の原因となることがあります。 直射日光の当たるところに置かない 内部の温度が上がり、火災の原因となることがあります。 湿気やほこりの多いところに置かない  $\infty$ 火災・感電・故障の原因となることがあります。 極端に寒いところや急激な温度変化のあるところに置かない  $\infty$ 故障の原因となることがあります。 不安定な場所や振動の多いところに置かない  $\infty$ 落ちたり、倒れたりすると、けが・故障の原因となることがあります。 受話器の受話部に吸着物がないか確認してから使う 受話器の受話部の磁石に、画鋲やピン、ホチキスなどの金属が付着し、思わぬけがをすることがあります。

# 故障かな?と思ったら

修理・交換を依頼する前にもう一度下記の表をご確認ください。

それでも具合の悪いときは弊社へお問い合わせください。

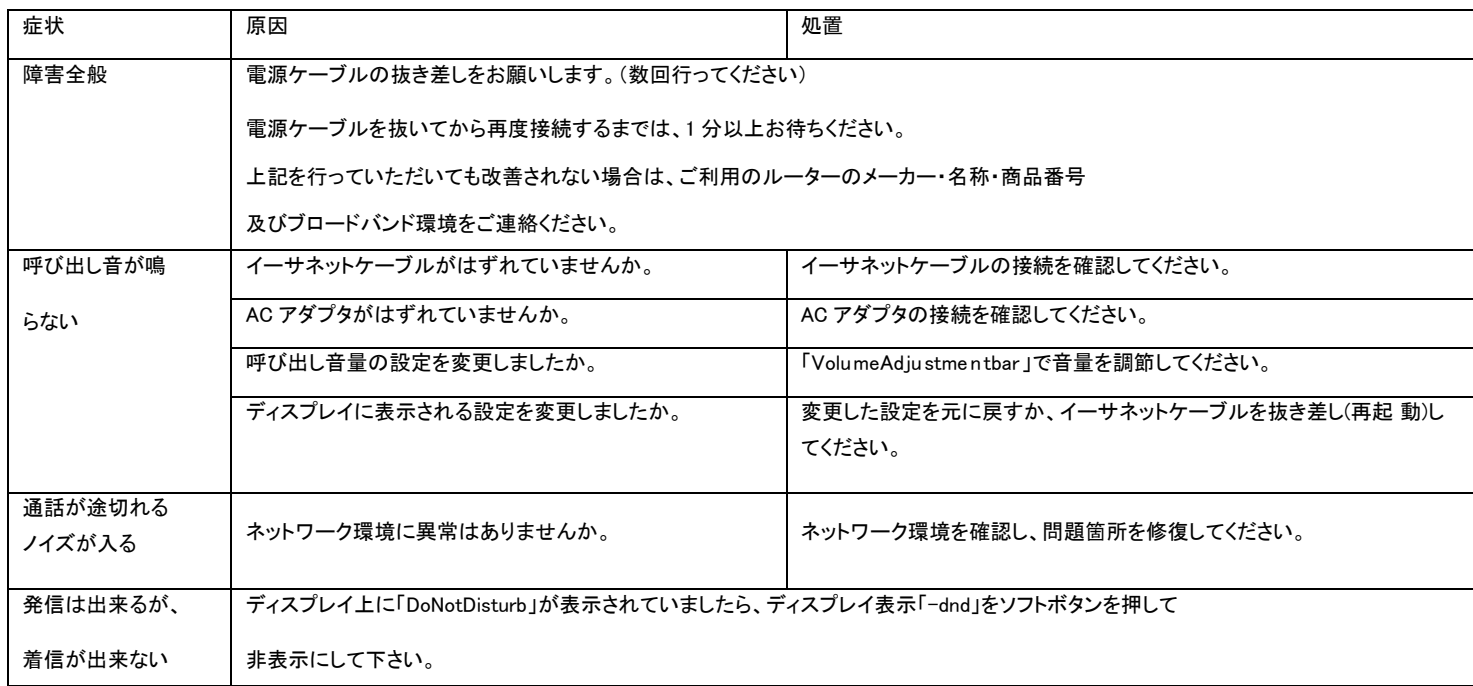

#### ●初期化方法 初期化作業を行うと設定されたデータが全て消去されます。 初期化作業後はご利用のサ ービスに必要な情報を再度設定する必要があります。

1. 本体 Setup ボタンを押し、LCDscreen に Setup メニューを表示させます。

2. Navigation ボタンにて、「FactoryReset」を選択し、Soft ボタンの一番左、Select を押します。 3. 確認が表

示されるので、「OK」を選択し、Sele c t を押します。